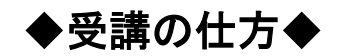

## 受講申込 URL https://www.jdta-keizoku.jp/

(表示の QR コードで読み込めます。)

スマートフォン画面と PC 画面では表示が異なる場合がございます。

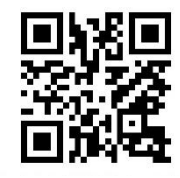

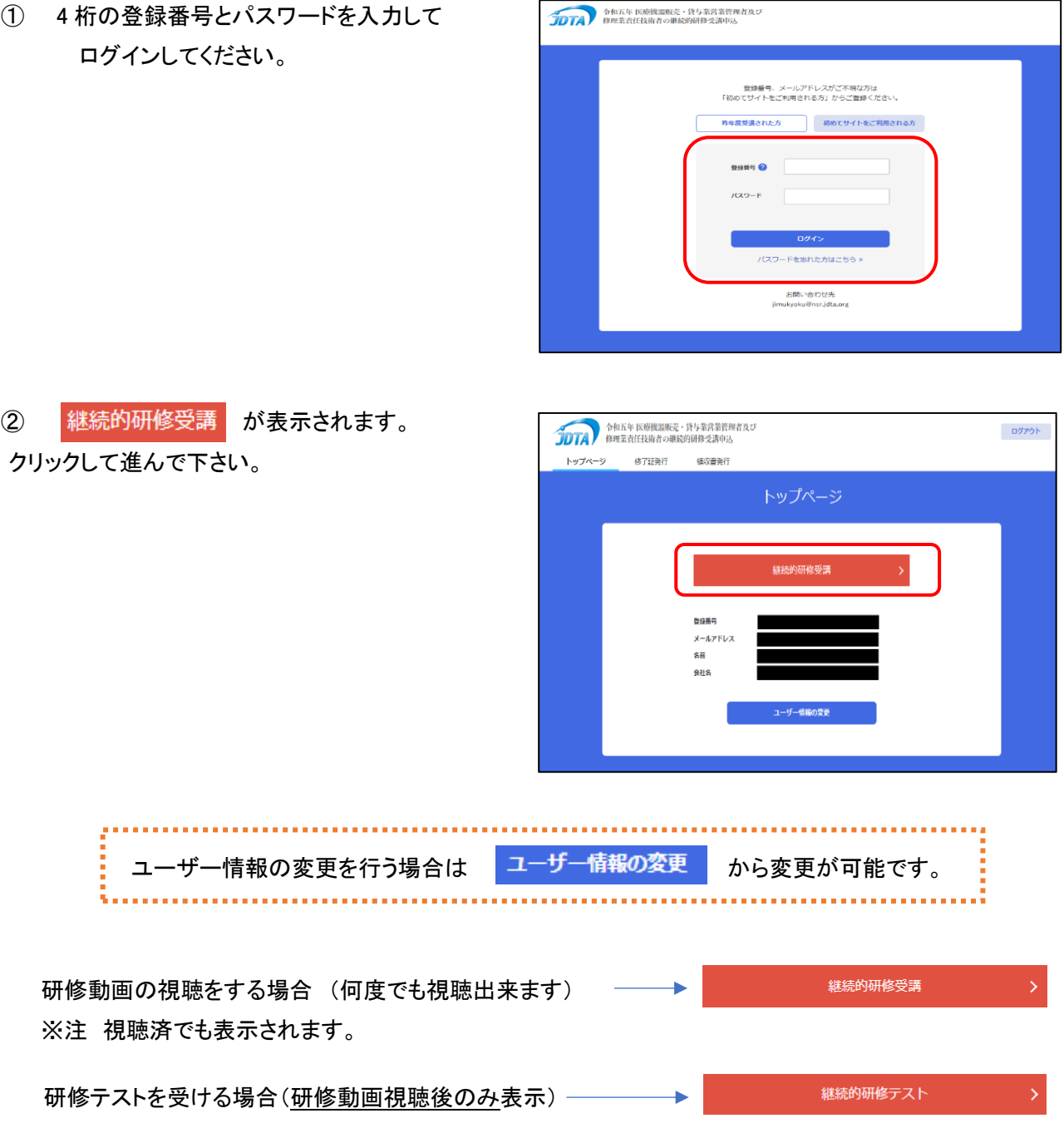

## 研修動画受講

研修動画をご覧ください。

動画終了後、

そのまま研修テストに進んで頂くこともできます。

研修テスト

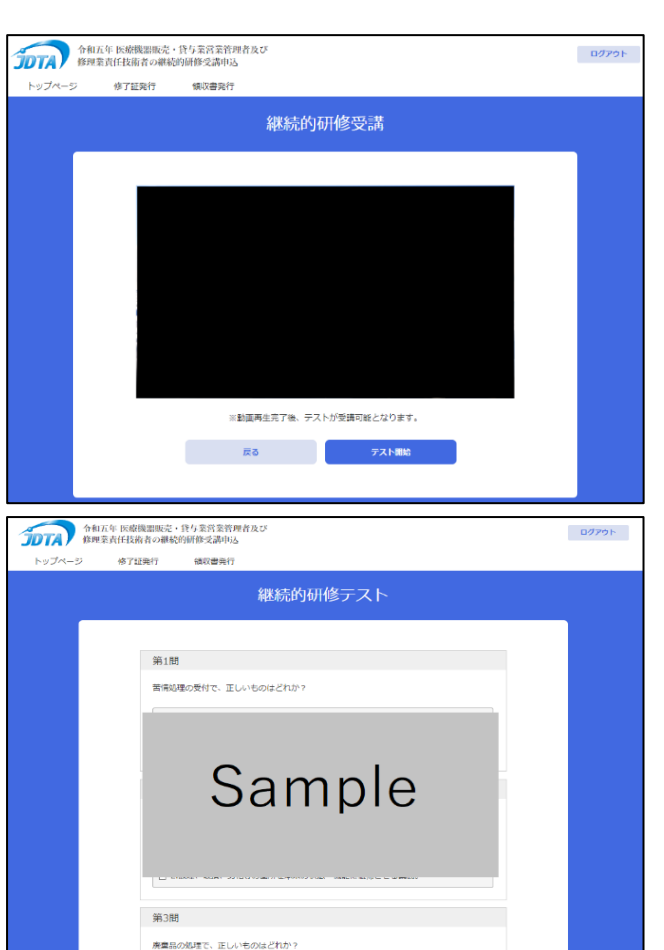

研修テスト終了後、 回答を送信 をクリック下さい。

80 点以上で合格となります。合格点に満たない場合再度研修動画を視聴の上、研修テストを実施して下さい。 研修テストに合格した方は、「継続的研修は修了済みです」と表示されます。

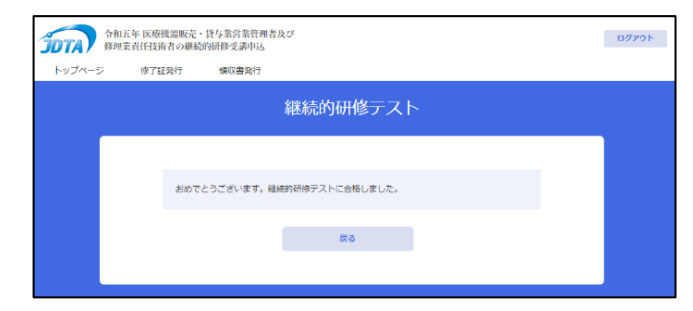

戻る をクリックするとトップページに行きます。

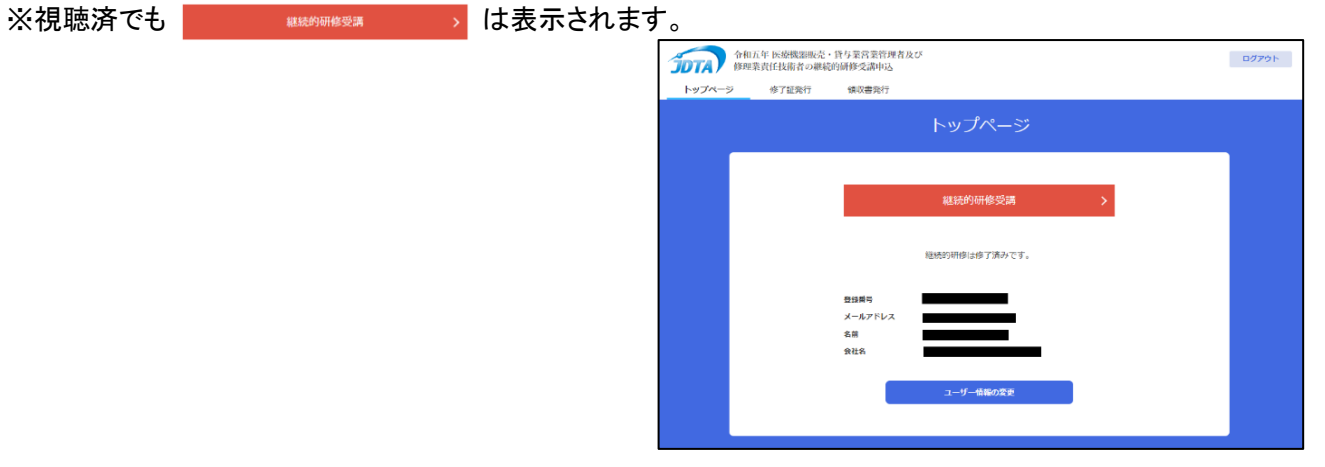

## **修了証、領収書のダウンロード**

修了証及び領収書のダウンロードが可能です。

### 書面でのお送りは致しませんのでご自身でダウンロードの上、保存、印刷を行って下さい。

※ダウンロードの期限は令和 6 年 3 月 31 日までとなります。

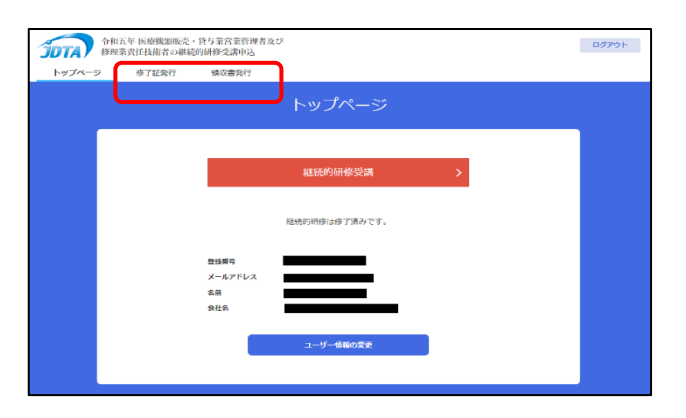

# <修了証> インディング インタン く領収書>

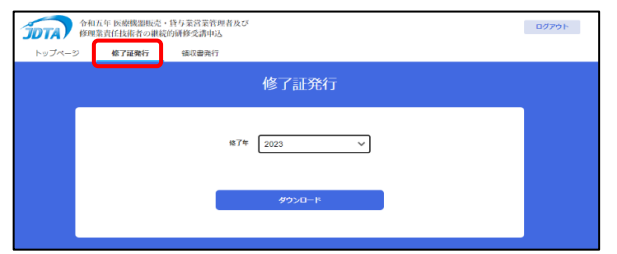

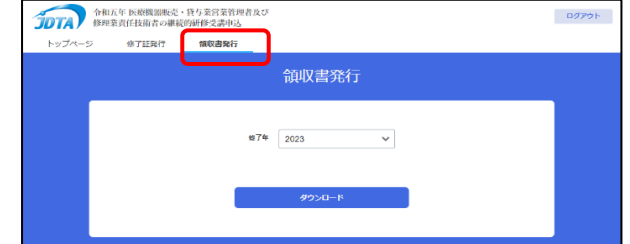

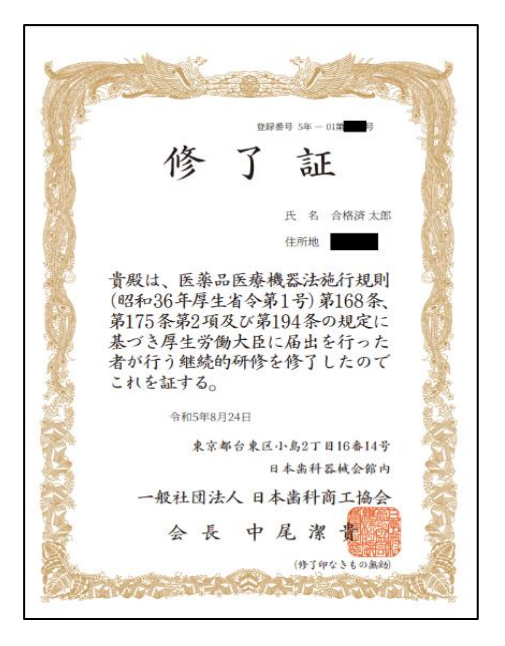

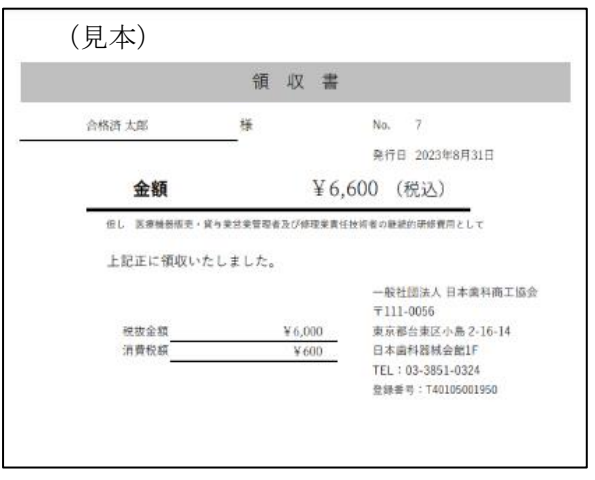